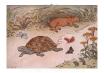

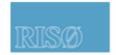

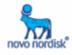

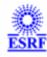

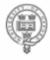

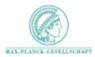

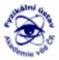

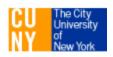

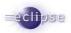

# TOTAL CRYSTALOGRAPHY FABLE Graphical User Interface (GUI)

Workshop, Grenoble 1-3 April 2009

gaelle.suchet@esrf.fr

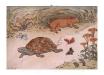

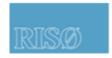

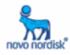

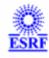

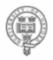

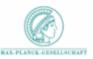

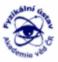

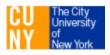

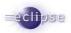

#### Content

- Fable 1.0.0 : GUI
  - Why? What? Where?
- Eclipse RCP
  - Why? What? Where?
  - functionalities available in fable
- Installation guide for users
- Improvements
- Java developers : How to?
  - Questions
- Test : web pages links, java program ("hello gaelle")

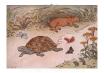

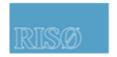

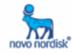

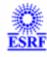

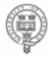

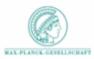

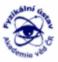

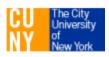

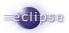

### Why a Graphical User Interface (GUI)?

- Help user in using TotalCryst programs made in different programming language
- Put different programs together to achieve one goal : analyze crystallographic data
- Update site
- On line help
- ImageViewer
- New functionalities :
  - Text editors
  - Plot 2d and 3d
  - Displays spots found by peaksearch on imageviewer

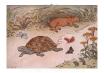

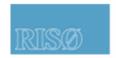

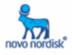

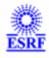

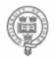

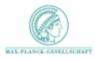

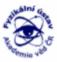

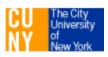

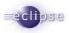

#### **Presentation**

A set of 6 programs written in different languages and compiled for windows 32, linux, linux64:

**PolyXSim**: 3DXRD far-field simulation of polycrystals, python program

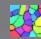

- Preprocessor: spd/c code
- ImageD11: python script
  - Peaksearch : Peak searching
- Calibration put together in one plug-in/perspective Transform
- **Grainspotter**: c/c++ program for indexing grains
- ImageViewer: Java plugin to display images and do simple treatement on images (rocking curves, subtract dark, difference ...)

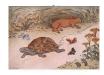

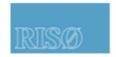

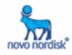

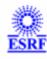

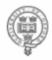

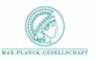

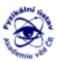

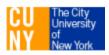

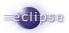

### Source forge

- Open source : Gnu public license
- On sourceforge : <a href="https://sourceforge.net/projects/fable/">https://sourceforge.net/projects/fable/</a>
  - sources, downloads, bugs report
- wiki

http://fable.wiki.sourceforge.net/

Subscribe to mailing-list : fable-talk

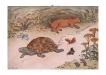

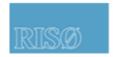

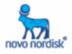

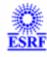

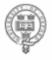

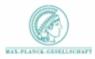

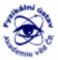

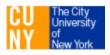

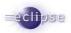

### Why Eclipse RCP? Because of its power!

- A platform for building and deploying Rich Client application (RCP).
- Deploy professional-looking application
- Native look-and-feel to a variety of desktop operating system: Windows, Linux, Mac OsX
  - Focus on their value add
- Large community

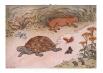

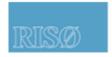

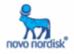

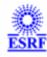

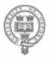

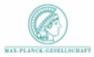

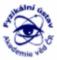

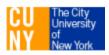

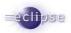

#### **Native look and feel**

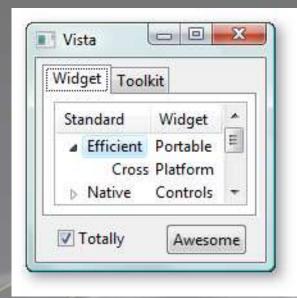

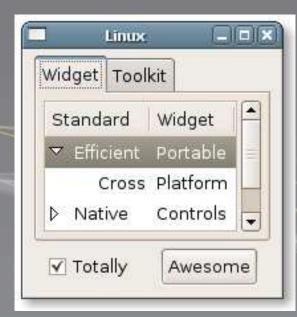

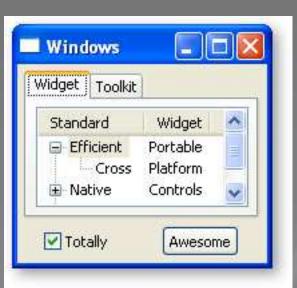

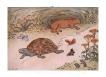

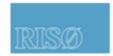

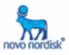

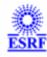

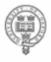

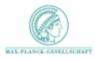

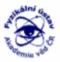

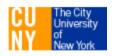

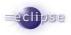

### What does eclipse provides?

- Eclipse RCP components can be used to build just about any client application.
- Other components are available for reuse :
  - Brand application (splash screen for example)
  - Online help
  - Update site

• ...

- Fable is Extensible : add your own plug-in to fable ( see example with jmol (Java molecular viewer for three-dimensional chemical structures ))

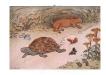

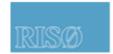

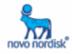

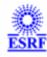

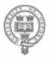

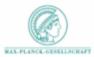

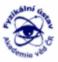

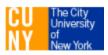

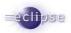

### Splash Screen

Application name: fable

Version: 1.0.0

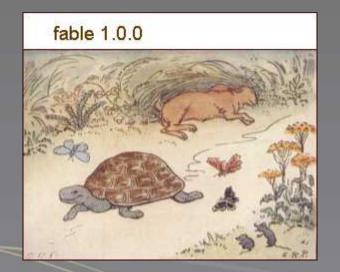

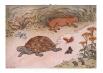

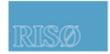

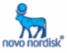

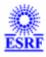

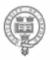

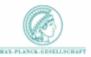

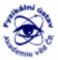

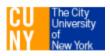

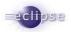

#### **Welcome Screen**

- The first time
- Fable summary
- Available from Menu Help/Welcome
- Close or Goes to workbench

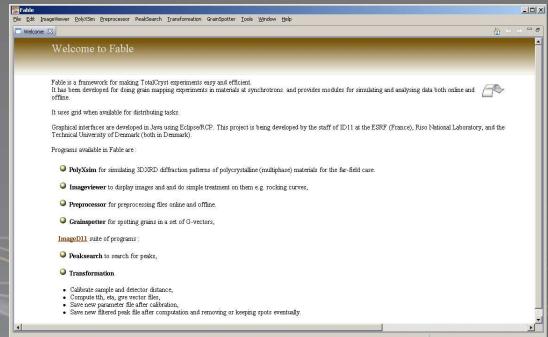

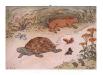

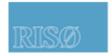

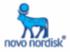

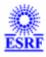

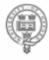

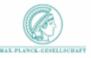

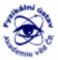

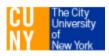

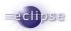

#### Workbench

#### Main window (-)

#### Perspective:

- · Views : Processing, program options, file viewer ...
- Editors : ini file, flt files,
- Console : Provides output messages to user

#### Movable views and console

#### Menu Bar

#### • File

- Load (ini files, sample ...)
- Open
- Exit application

#### • Edit

- Preferences: Change default program settings with yours and find them each time you launch the program
- Help
  - About: version and text about the program
  - On line help for all plugin available in the application

#### Cool bar

Button short cuts for program actions (launching, switch to on/off line mode )

Reset layout : to restore intial workbench layout as views are movable and detachable

Open workbench (perspective)

#### Status bar

Displays program status (on line/off line)

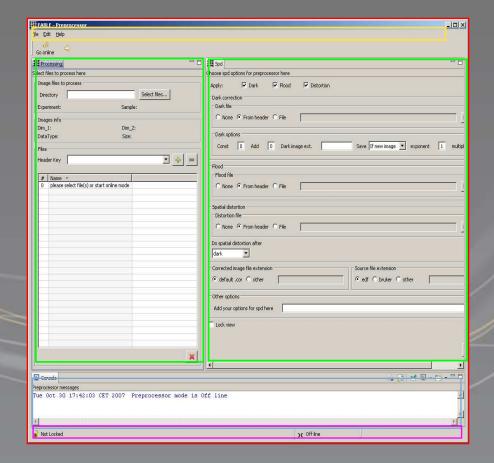

#### The European Light Source

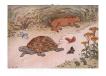

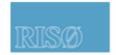

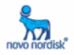

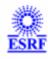

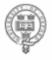

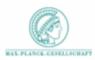

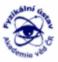

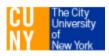

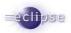

#### Menus

- File : Open/close/edit
- Edit : Editors actions : cut/past/select/find
- Tools : Extra tools like plotting, python infos
- Window: Eclipse RCP functionalities: reset perspective, preferences....
- Help : about, fable help, update manager.
- One menu per perspective : (peaksearch, Imageviewer ...)
  - Actions : run, plot ...
  - Open files : in table, in editors ...
  - Open Perspective.

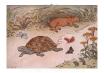

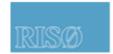

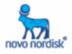

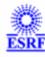

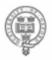

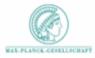

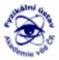

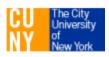

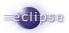

### Coolbar

#### **Buttons**:

- Short cuts to Menu
- View : buttons/menu are enabled when view is active
- Editor (Grainspotter ini file) : buttons are visible when editor is active (save and save as)

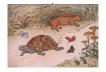

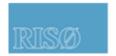

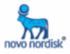

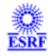

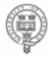

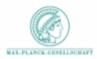

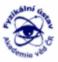

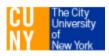

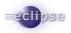

### **Perspective**

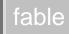

- An organization of views and Editors.
- Can be switch to.
- In fable, one or two perspectives per program :
  - for "small screen": for screens less than 15 inches
  - Larger screen is default perspective.
  - 2 perspectives for :
    - Preprocessor
    - Peaksearch
    - Imageviewer
- Restore arrangement of views in a perspective : Menu Window/Reset Perspective

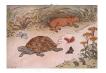

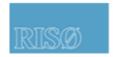

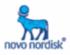

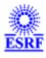

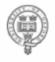

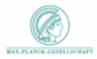

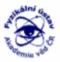

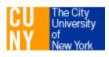

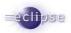

#### View vs editors

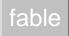

- Important to know the difference between view and editors
- Originally: Everything was made with views BUT Editors appeared as an evidence to "edit files".
- Placeholder are different : placeholder can not be removed : if no editor is opened, an empty placeholder appears. (see peaksearch default perspective)
- Editors :
- Ask for save on close
- Buttons appears when editor is active
- Can't be detached, but can move
- Views
- Can be detached,
- Can move,
- Can be closed or not (Image Navigator),

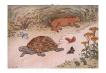

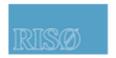

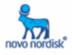

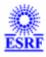

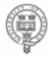

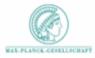

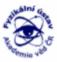

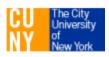

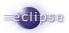

#### **Preferences**

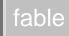

- Your preferences.
- Menu Window/Preferences
- Preferences for program : options
- Others:

- Fabio : i/o mudule used to load images in fable. In the image navigator, you can have a filter here.

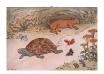

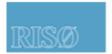

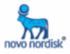

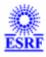

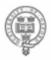

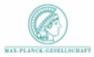

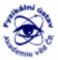

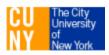

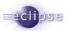

#### 3D view

fable

- Plot: 3D plot view for Grainspotter output file
- Relief for imageviewer

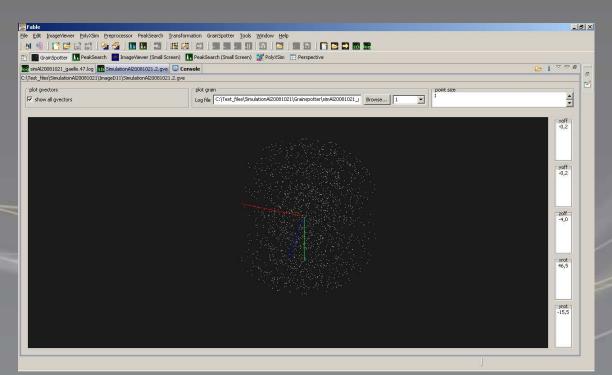

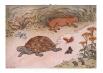

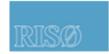

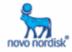

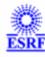

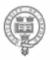

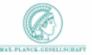

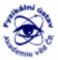

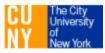

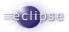

### 2D plot

- JLChart (Esrf plug-in)
- Plots Column file : any type of files with data arranged in columns
- -Remove/Keep data
- -Save / Save as ... column file

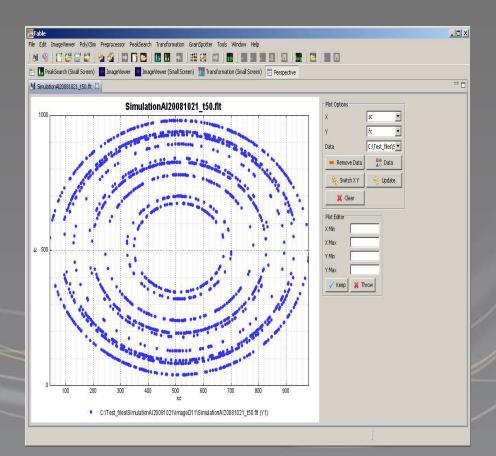

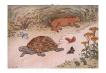

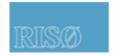

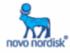

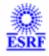

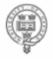

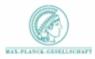

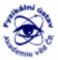

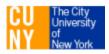

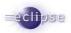

#### **Decorated fields and buttons**

#### **Decorated fields**

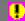

- Options Required:
- Invalid fields : 🥊

#### Buttons =>

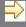

• Launch:

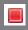

Delete: 🔀

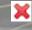

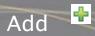

Revert:

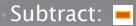

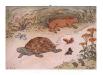

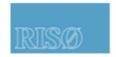

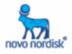

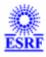

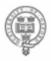

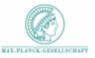

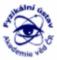

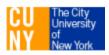

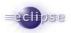

### **Workshop DVD content**

- wiki : http://fable.wiki.sourceforge.net/
- Abstract : workshop abstract
- DataSet : C\_AL\_S1
- Developers : Eclipse and target platform
- pyfable : python programs
- Fable Linux/windows
  - Fable
  - Python 2.5
  - Java JRE 1.6.13

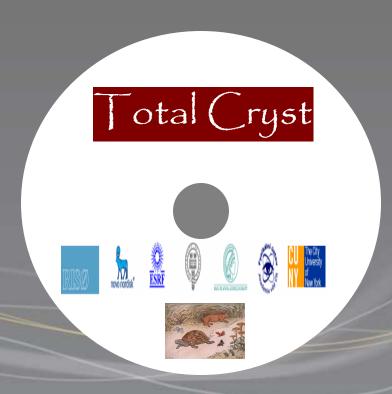

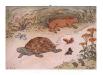

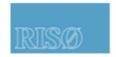

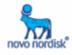

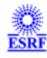

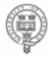

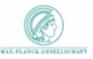

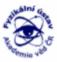

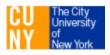

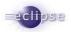

### GUI Users: what do you need?

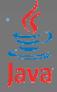

#### Java:

Java SE Runtime Environment 1.6 or later <a href="http://java.sun.com/javase/downloads/index.jsp">http://java.sun.com/javase/downloads/index.jsp</a>

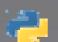

Python: 2.5

- Unzip fable GUI ( <a href="https://sourceforge.net/projects/fable/">https://sourceforge.net/projects/fable/</a>)
- Install PIL available on the DVD (pyfable directory)
- · Launch application:
  - You have installed all python programs and libraries available in pyfable directory?
    - · You can launch fable(.exe) program. Python programs used in application are those which have been installed on your computer.
  - You haven't installed all python programs available in pyfable directory?
    - Please launch run\_fable script. This script will use python programs available in fable/python directory
- C programs are wrapped into plugins available in Fable application
  - Example: Preprocessor used spd. A plug-in has been made for this executable.
    - $\rightarrow$  This plugin has been added in the dependencies and it becomes a part of fable product when it is exported.

The European Light Source

Slide: 21

Depending on your OS:

Linux\_x86

Linux\_x86\_64

win32

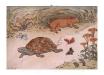

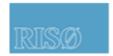

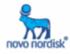

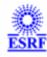

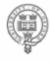

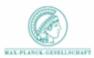

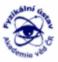

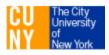

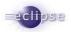

### Fable directory content

- 🗲 configuration : eclipse configuration
- 🗲 features: features folder used in update site
- plugins: plugins folder (deployed as jar files)
- 📂 Python: python programs needed in fable application.
- eclipseproduct : eclipse product file
- fable(.exe) : fable application
- 🗎 fable.ini : ini file for fable
- 🖹 fable.log : fable log file. Send this file with a bug tracker.
- \*\* run\_fable(.bat/sh): Edit this file to set the right path if an error occurs when you launch it.
  - set python path to Python directory to pick these programs if they are not available on the directory.
  - For linux OS: export LD\_PRELOAD to load python for jepp (Java embedded python)
    - Example: export LD\_PRELOAD=/usr/lib/libpython2.5.so.1.0
  - Launch fable application

- - workspace: created and updated dynamically. Your current workspace which stores your preferences and layout. Remove it if you want to reset your workspace.

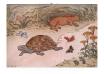

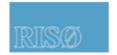

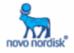

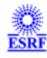

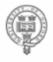

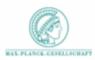

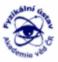

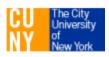

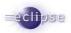

## **Developers: Eclipse Rich Client Application (RCP)**

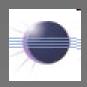

- Create an account on sourceforge and send an e-mail to fable admin to get involved in the project,
- Install Eclipse RCP : Java SDK and IDE : Ganymede: www.eclipse.org
- Team project management: SVN (plugin eclipse subversive from polarion

http://www.polarion.org/index.php?page=overview&project=subve
rsive )

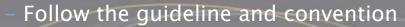

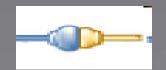

The European Light Source

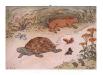

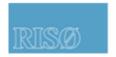

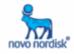

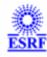

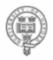

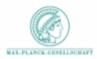

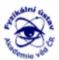

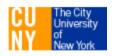

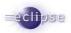

### Do you need some help?

For Gui users please contact your favorite helpdesk

<u>gaelle.suchet@esrf.fr</u> <u>andy.gotz@esrf.fr</u>

For java eclipse programmers:

gaelle.suchet@esrf.fr
andy.gotz@esrf.fr

Data analysis

Please, refer to the programmer author

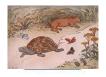

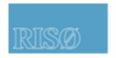

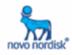

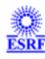

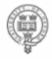

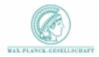

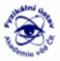

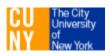

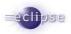

### **Bugs reports**

http://sourceforge.net/projects/fable/

No need to be Logged On (no need to have an account on SF)
Submit a new bug: select Tracker/ProjectName/Submit New

- -Describe your bug. Upload fable.log available in your workspace.
- -Assign to gaelle\_suchet or Andy\_gotz for Gui issues.
- How to report bugs effectively :

http://www.chiark.greenend.org.uk/~sgtatham/bugs.html

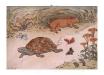

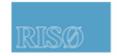

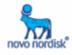

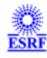

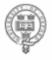

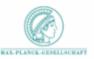

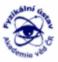

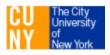

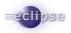

### **Improvements**

- For developers
  - Improve guidelines and convention :
    - Naming convention
    - Coding convention
    - Javadoc
    - · User interface guideline
    - Version numbering
  - Fable committer: rules to define.

#### Gui

Move views to editors

Icons should e the same for the same functionalities

Fix bugs

Add programs available on sourceforge (fabric, fitallb at least)

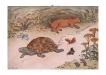

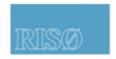

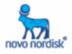

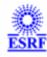

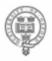

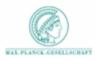

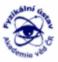

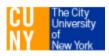

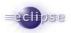

### **Acknowledgements**

#### Thanks to

- Kenneth Evans, Andy Goetz and Jonathan Wright for their advises, support, tests, patience and help,
- Id11 team for their support and cake&meeting (who's next?),
- · Carsten Gundlach for his support, tests, and its dataset available on the DVD,
- Thanks to all GUI testers and especially Risoe team.
- ESRF staff who have contributed to the workshop.